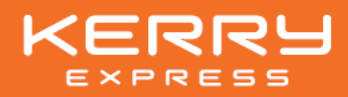

## ขั้นตอนการลงทะเบียน และเข้าร่วมประชุมผ่านสื่ออิเล็กทรอนิกส์

## กรณีเข้าร่วมประชุมด้วยตนเอง หรือ กรณีมอบฉันทะให้กรรมการอิสระ มอบฉันทะให้บุคคลอื่นเข้าร่วมการประชุมแทน 1. กรอกหนังสือมอบฉันทะ 1. ลงทะเบียนเข้าร่วมประชุมที่ 2. แนบเอกสารตามที่กำหนด  $\blacksquare$   $\blacksquare$   $\blacksquare$ <https://kerry.foqus.vc/registration/> 3. ส่งเอกสารทางไปรษณีย์มาที่ <u>istria</u> 2. กรอกข้อมูลตามที่ระบบแสดง บริษัท เคอรี่ เอ็กซ์เพรส (ประเทศไทย) จำกัด (มหาชน) 3. กดยอมรับเงื่อนไขและตกลงการเข้าร่วมประชุม owa ฝ่ายเลขานุการบริษัท สแกนคิวอาร์โค้ด 4. กดแนบเอกสารตามที่กำหนด เลขที่ 89 อาคารเจ้าพระยาทาวเวอร์ ชั้นที่ 9 ห้องเลขที่ 906 ลงทะเบียนร่วมประชุม 5. กดส่งแบบคำร้อง ซอยวัดสวนพลู ถนนเจริญกรุง แขวงบางรัก เขตบางรัก กรุงเทพฯ 10500 เริ่มตั้งแต่ วันที่ 9 เมษายน 2567 เวลา 08:30 น. โดยเอกสารทั้งหมดจะต้องจัดส่งมาถึงยังบริษัท จนกว่าจะปิดการประชุมในวันที่ 23 เมษายน 2567 ภายในวันที่ 12 เมษายน 2567 เวลา 18.00 น. 1 อีเมล ต่อ 1 เลขทะเบียนผู้ถือหุ้น ┶ ļ รับข้อมูล "ชื่อผู้ใช้" และ "รหัสผ่าน" สำหรับใช้เข้าร่วมการประชุมผ่านทางอีเมลที่ลงทะเบียนไว้ หากก่อนวันประชุมท่านยังไม่ได้รับ "ชื่อผู้ใช้" และ "รหัสผ่าน" สแกนคิวอาร์โค้ด โปรดแจ้งให้ทางบริษัททราบเพื่อดำเนินการตรวจสอบ วิธีการลงทะเบียน วันที่ 23 เมษายน 2567 วันประชุมสามัญผู้ถือหุ้นประจำปี 2567 ī ระบบประชุมผ่านสื่ออิเล็กทรอนิกส์จะเปิดให้เข้าร่วมการประชุม ได้ตั้งแต่เวลา 12:00 น. (ก่อนเริ่มประชุม 2 ชั่วโมง) ผู้ถือหุ้น หรือ ผู้รับมอบฉันทะ ต้อง นำ "ชื่อผู้ใช้" และ "รหัสผ่าน" ที่ได้รับทางอีเมลจากการลงทะเบียน เพื่อเข้าสู่ระบบการประชุม การเข้าร่วมประชุมผ่านสื่ออิเล็กทรอนิกส์ 1. สามารถเข้าร่วมการประชุมผ่าน คอมพิวเตอร์ / Laptop / โทรศัพท์มือถือ / iPad 2. เข้าการประชุมด้วยลิงก์ URL ที่ได้รับจากอีเมล 3. กรอก "ชื่อผู้ใช้" และ "รหัสผ่าน" เพื่อเข้าสู่ระบบ สแกนคิวอาร์โค้ด 4. กดยอมรับเงื่อนไขและตกลงการเข้าร่วมประชุม วิธีการใช้งานระบบ 5. เข้าร่วมการประชุม ประชุม

หากพบปัญหาในการใช้งาน สามารถติดต่อ QuidLab Call Center

02-013-4322 / 080-008-7616  $\sum$  info@quidlab.com